## **Cara menjalankan program :**

Untuk menjalankan program sistem informsi akuntansi persediaan barang dagang di toko uniek menggunakan metode rata-rata, sebagai berikut :

9. Buka browser masukan alamat http://127.0.0.1:8000

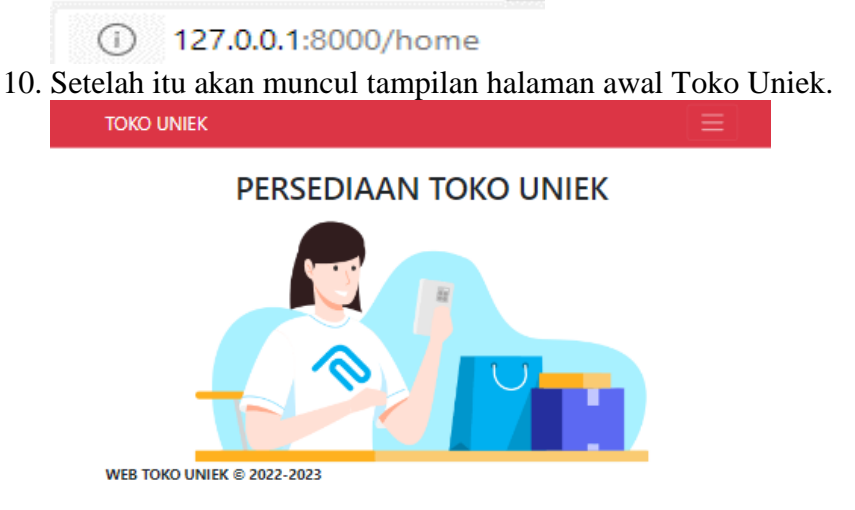

Jika ingin login dan ingin mengetaui tentang Toko Uniek, maka silahkan

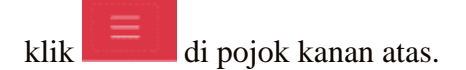

11. Setalah itu akan muncul halaman login, masukan menggunakan username dan password yang telah terdaftar.

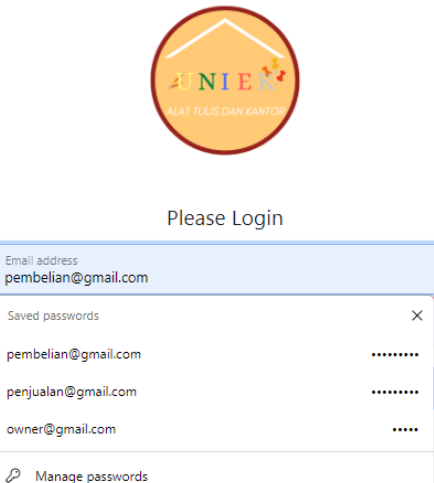

12. Setelah login makan akan masuk ke halaman utama sesuai hak akses **masing-masing.** 

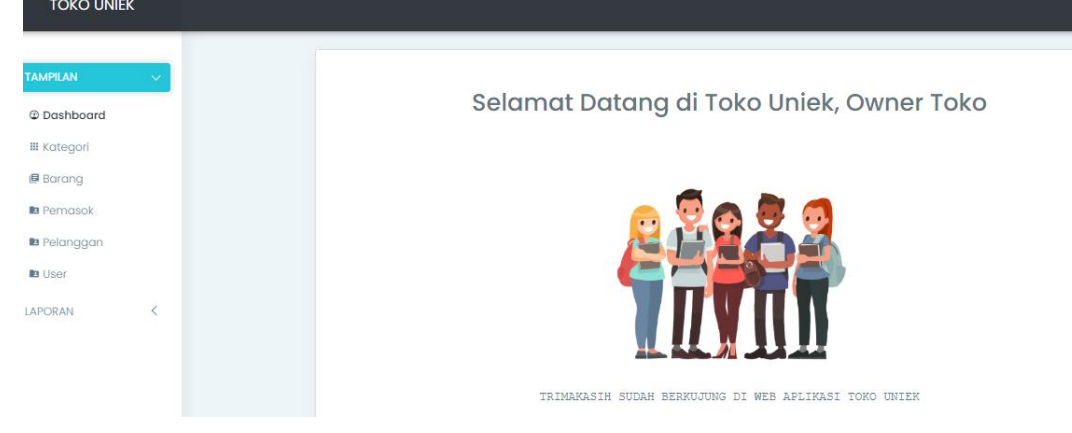